# **Tipps & Tricks**

# **1. Wie kann ich mehrere Bilder zu einem Standort / einer Station einstellen?**

Um mehrere Bilder am gleichen Standort einzustellen, lege im ersten Schritt den Standort des ersten Bildes im Reiter "Bildposition" auf der Karte fest. Lass Dir nun anstelle der Adresse die exakten GPS Koordinaten des Standortes anzeigen. Im zweiten Schritt stelle nun die weiteren Bilder ein unter Verwendung der GPS Koordinaten des ersten Bildes als Bildposition. Falls Du nachträglich einer Station weitere Bilder hinzufügen möchtest, findest Du die Info zu den GPS Koordinaten jederzeit unter "Eigene Bilder / Bearbeiten / Bildposition"

### **2. Wie werden mehrere Bilder am gleichen Standort angezeigt?**

In der APP und im Web Portal sind die Standorte von Bildern generell durch ein Kreissymbol auf der Karte markiert. Sind mehrere Bilder am gleichen Standort vorhanden, ist dies durch ein Pluszeichen im Kreissymbol gekennzeichnet. Durch Antippen oder Anklicken des Kreises auf der Karte, werden alle zu diesem Standort bzw. zur Station eingestellten Bilder angezeigt.

# **3. Was gibt es beim Hochladen von Bildern zu beachten?**

Min. Bildgröße: 200 Pixel Breite oder Höhe Max. Bildgröße: Bilder > 4000 Pixel Höhe oder Breite werden beim Hochladen proportional auf 4000 Pixel nach unten skaliert. Max. Dateigröße: 5 Mbyte

Zulässige Bildformate: .png .gif .jpg .jpeg

Keine Einschränkungen gibt es in Bezug auf das Format der Bilder (Querformat, Hochkant…). Anmerkung: 16:9 oder 9:16 ist zwar das typische Ausgabeformat von Smartphones und Tablets, aber selbst quadratische Bilder werden mit formatauffüllendem Hintergrund problemlos verarbeitet und dargestellt.

#### **4. Was gibt es bei der Erstellung von Bild-Slidern zu beachten?**

Bild-Slider zeigen sehr eindrucksvoll, wie sich ein Ort im Zeitablauf verändert hat und bestehen aus zwei Bildern mit identischem Standort und identischer Perspektive aus unterschiedlichen Jahren oder Epochen. Diese werden übereinander gelegt und die Nutzer der App und des Webportals können über einen Regler den Bildausschnitt frei wählen und interaktiv verändern. Wenn Du für ein Vergleichsbild ein aktuelles Foto eines Ortes erstellst, nimm am besten eine Serie von Bildern aus leicht unterschiedlichen Blickwinkeln auf. Bei der Erstellung des Bild-Sliders im Weirblick Portal wirst Du schnell feststellen, welches Deiner Bilder am besten den Blickwinkel des historischen Bildes

wiedergibt.

#### **5. Was gibt es beim Hochladen von Audio zu beachten?**

Die Audiodateien sollten im Sinne der Teilnehmer und Benutzer Deiner Tour nicht zu groß werden. Achte zum einen darauf, dass Du Dich auf die wesentlichen Inhalte beschränkst und die Länge der Audiodateien im Durchschnitt nicht über 2 Minuten liegt. Zum anderen solltest Du die Bitrate bei der Komprimierung der Audiodateien so wählen, dass sie - ohne hörbaren Qualitätsverlust - möglichst klein werden. In diesem Sinne ist eine Bitrate von 96 Kbit/s bei einer gut komprimierten MP3 Audiodatei ein sinnvoller Wert, um bei der Sprachausgabe die Qualität von Hörbüchern zu erreichen. Maximale Dateigröße: 10 Mbyte, Format: mp3.

Zur Konvertierung von Audiodateien in das .mp3 Format und zur Komprimierung der Bitrate kann freie Software wie z.B. Audacity (link is external)genutzt werden.

#### **6. Was gibt es beim Hochladen von Videodateien zu beachten?**

Die Videodateien sollten im Sinne der Nutzer nicht zu groß werden. Achte darauf, dass die Länge nicht über 2 Minuten liegt und die Auflösung nicht Full HD (1920 x 1080), sondern maximal 1280 x 720 beträgt. Das Video ist in erster Linie für die Ausgabe auf Smartphone und Tablet gedacht. Die Bitrate (Datenrate) kann für die Nutzung auf mobilen Geräten um die 1000 Kbit/s liegen. Maximale Dateigröße: 20 Mbyte, Format: mp4.

Zur Konvertierung von Videos in das .mp4 Format und zur Reduzierung von Auflösung und Bitrate kann freie Software wie z.B. Freemake Video Converter(link is external) genutzt werden.

#### **7. Was gibt es bei der Nutzung von Augmented Reality (AR) zu beachten?**

Wenn das Bild oft in der falschen Himmelsrichtung eingeblendet wird, ist der Kompass-Sensor des Smartphones oder Tablets nicht kalibriert. So wird der Kompass kalibriert:

- IOS: erfolgt automatisch über die Kompass-App des iPhones - Android: Google Maps App öffnen, "eigener Standort" (blauer Kreis) antippen, Kompass kalibrieren, Gerät in Form einer 8 bewegen solange bis "Kompassgenauigkeit: Hoch" angezeigt wird.

#### **8. Was ist die empfohlene Reihenfolge zur Planung einer Tour?**

- Stationen der Tour festlegen. Welche Sehenswürdigkeiten sollen darin enthalten sein? - Geschichten zu den Stationen festlegen. Was sollen die Besucher der Sehenswürdigkeiten an den verschiedenen

Stationen erfahren oder erleben? - Passende historische Bilder zu den Stationen und deren Geschichten auswählen. - Aktuelle Vergleichsbilder zu den historischen Bildern am gleichen Ort und in der gleichen Perspektive aufnehmen (falls möglich).

#### **9. Was gibt es bei der Auswahl historischer Bilder zu beachten?**

Empfehlenswert ist eine Mischung aus Schwarz-Weiß-Fotografien und einigen Bildern in Farbe, um für Abwechslung zu sorgen. Auch aus dem 19. Jahrhundert existieren viele Farbbilder in Form von Postkarten, Photochrom-Fotos oder kolorierten Stichen.

#### **10. Was ist bei der Auswahl der Bildmotive empfehlenswert?**

Auch hier kann eine breite Mischung verschiedener Motive für Abwechslung sorgen. Einige Anregungen hierzu:

- Orte, die im Vergleich zu heute nur wenig Veränderung aufweisen.

Bsp: Ernst Ludwig-Haus in Darmstadt, Residenzschloss in Würzburg

- Orte, die einige unveränderte Ankerpunkte aufweisen. Der Rest ist stark verändert.

Bsp: Kochbrunnen in Wiesbaden, Marktplatz in Stuttgart

- Orte, die sich komplett gewandelt haben.

Bsp: Schwabentorbrücke in Freiburg mit Blick ins Dreisamtal, Hauptbahnhof in Köln

- belebte Orte mit Personen im Stil der Zeit.

Bsp: Hauptsynagoge in Kassel, Leinwandhaus in Frankfurt

- Personenportraits.

Bsp: Eilboteninstitut Freiburg, Käthe Vordtriede in Freiburg

# **11. Wo kommt das Bildmaterial her?**

- Wikimedia / Wikipedia Eine große Auswahl an historischem Bildmaterial kannst Du bei Wikimedia Commons nach Städten geordnet(link is external) finden. Bei nahezu 1000 Städten ist sicherlich auch Deine Stadt mit dabei. Historische Bilder bei Wikimedia Commons sind digitalisiert, urheberrechtsfrei, gemeinfrei und uneingeschränkt nutzbar (Public Domain).

Rechtefreie historische Bilder findest Du ebenfalls ganz einfach, wenn Du den Wikipedia Artikel zu einem Gebäude oder einem Ort aufrufst. Beispiel: Martinstor Freiburg(link is external) oder Altmarkt Dresden(link is external).

- Stadtarchiv Wenn Du Bilder aus dem lokalen Stadtarchiv für das Projekt einer Schule, eines Bürgeroder Stadtteilvereins oder ein touristisches Angebot nutzt, ist es sicherlich sinnvoll, diesem eine namentliche Erwähnung als Kooperationspartner in der Beschreibung Deiner Tour anzubieten. Stadtarchive haben ein großes Interesse, zum Beispiel in Verbindung mit einem Zeitungsartikel in der Öffentlichkeit genannt zu werden. Nutzt Dein Projekt oder Angebot ein innovatives Format wie Future History, kannst Du immer von einer positiven Resonanz in der lokalen Presse ausgehen.

- Privatsammlungen Es gibt sehr viele Privatpersonen, die Postkarten oder Fotos bereitwillig beisteuern, um Stadtgeschichte und Erinnerung vor Ort sichtbar zu machen, wenn Du sie entsprechend informierst über die Verwendung und sie als Bildquelle genannt werden.

# **12. Welche Rechte gibt es bei historischen Bildern zu beachten?**

- Urheberrecht Das Urheberrecht ist das Recht des Künstlers (Fotograf, Maler, Kupferstecher….) an seinem Werk. Ist ein Fotograf alleiniger Urheber seiner Bilder, erlöschen die Urheberrechte 70 Jahre nach seinem Tod und die Bilder sind anschließend urheberrechtsfrei. Stirbt dieser Fotograf z.B. vor 1948, sind seine Bilder im Jahre 2018 frei von Urheberrechten.

- Nutzungsrecht Wer das Werk eines Künstlers in seinem Eigentum hat, besitzt Nutzungsrechte daran. Der Eigentümer eines historischen Bildes kann selbst festlegen, zu welchen Bedingungen er/sie dieses Bild zur Reproduktion oder für unterschiedliche Nutzungsarten zur Verfügung stellt. Erhältst Du Deine Bilder zum Beispiel vom Stadtarchiv, gelten die Nutzungsbedingungen des Stadtarchivs.

- Frei von Urheber- und Nutzungsrechten Historische Bilder auf Wikimedia Commons sind in der Regel frei von Urheber- UND Nutzungsrechten. Begriffe wie "gemeinfrei" und "Public Domain" geben einen Hinweis auf unbeschränkte Nutzung. Auch Creative Commons lizenzierte Bilder lassen Dir in der Regel viel Spielraum bei der Verwendung und ermöglichen häufig eine kostenfreie Verwendung - selbst für kommerzielle Zwecke (siehe CC-BY(link is external) sowie CC-BY-SA(link is external)).

From: <https://wiki.ph-freiburg.de/!weitblick/> - **PH Freiburg**

Permanent link: **<https://wiki.ph-freiburg.de/!weitblick/tipps>**

Last update: **07.07.2021 18:06**

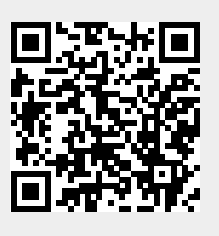